# Hardware les 1

### Teensyduino installeren

• Arduino [IDE installeren](https://www.arduino.cc/en/software/)

• [Teensyduino](https://www.pjrc.com/teensy/td_download.html) add-on installeren

#### Teensy workflow

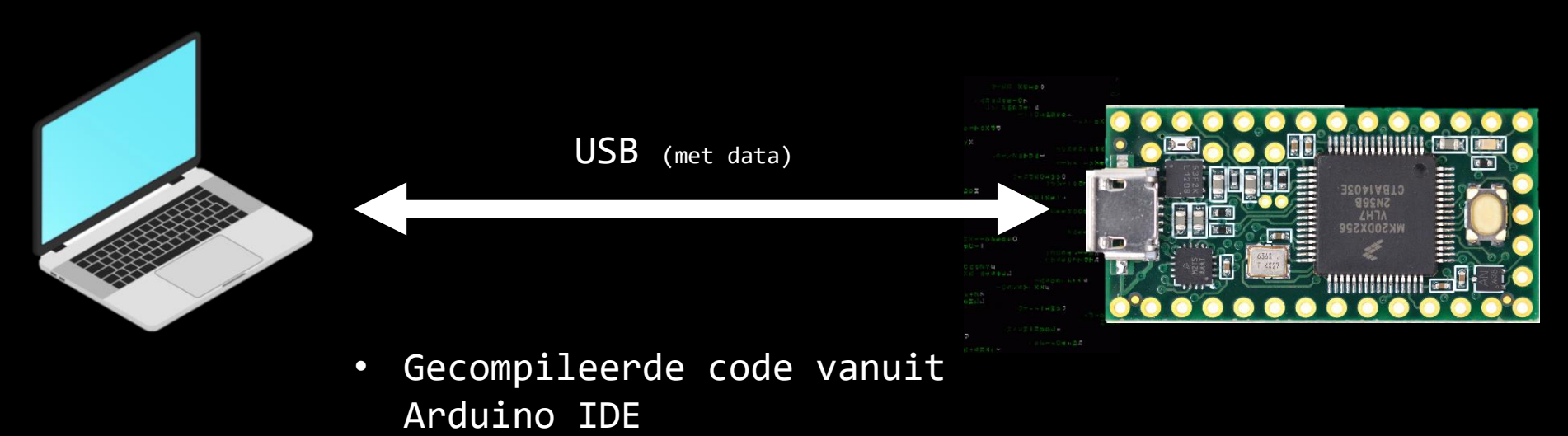

• Seriële communicatie van en naar Teensy in baud-rate

#### Arduino IDE

- Software schrijven
- Software compileren
- Gecompileerde software uploaden
- Seriële communicatie met microcontroller

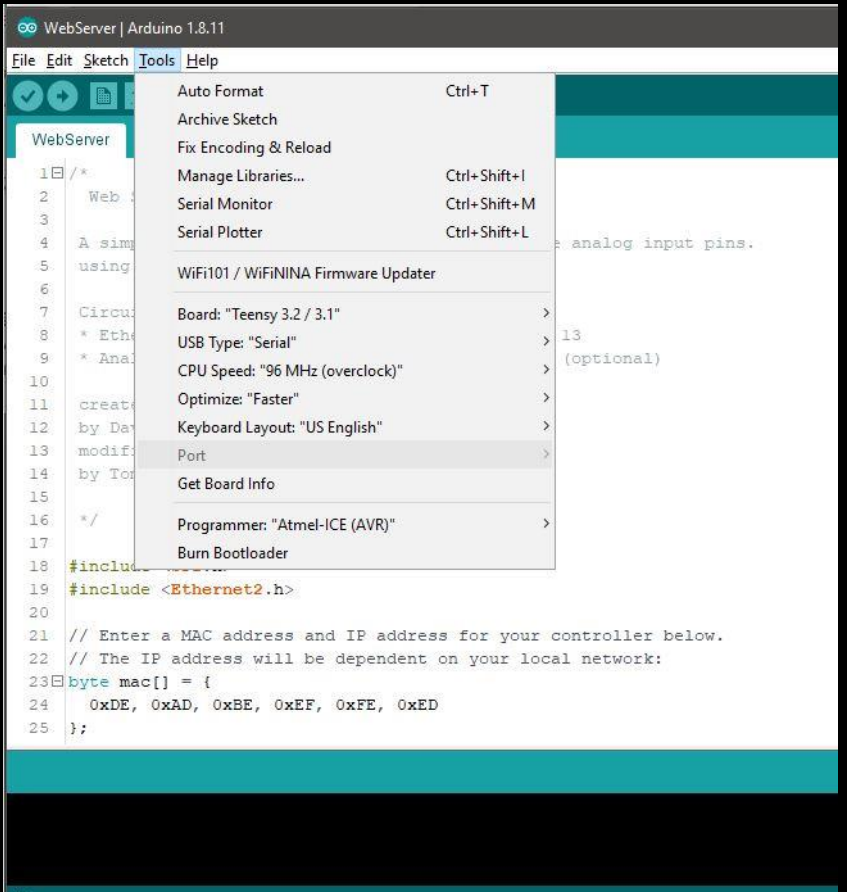

### Arduino IDE

Javascript:

- Draait in browser in Runtime
- ; wordt vergeven
- Datatype is fluide (altijd let)
- console.log("hoi")

Arduino (C):

- Draait op micro-controller gecompileerd
- ; wordt niet vergeven
- Datatype staat vast (van te voren aangeven welk type)
- Serial.begin(9600); in setup() en later Serial.println("hoi");

## Datatypes in Arduino

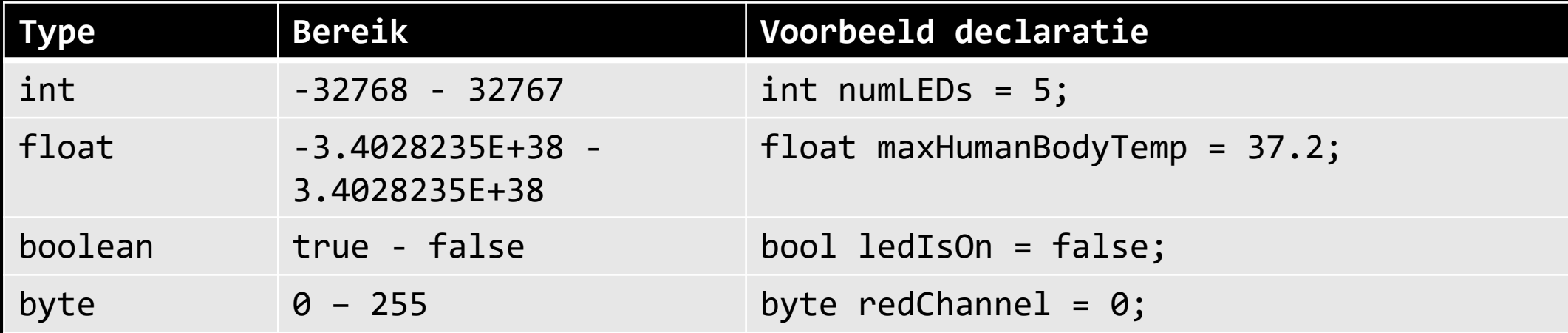

#### Arduino IDE

In Javascript/p5 function setup() function draw()

In Arduino C void setup() void loop()

![](_page_6_Picture_3.jpeg)

500 1000 1500 2000 2500

 $\mathbf{0}$ 

#### Arduino basis functies

![](_page_7_Picture_70.jpeg)

#### Arduino analogWrite()

![](_page_8_Figure_1.jpeg)

#### Pinout lezen

![](_page_9_Figure_1.jpeg)

#### Arduino IDE Seriële communicatie

#### In void setup()

Serial.begin(9600);

#### Daarna in bijv. loop()

```
Serial.println("hoi");
Serial.println(analogRead(4));
Serial.println("Value of potmeter on pin ' + String(potPin) + " is
now " + String(analogRead(potPin)));
```
#### Arduino IDE Seriële monitor

![](_page_11_Picture_1.jpeg)

### Arduino IDE Seriële plotter

![](_page_12_Figure_1.jpeg)

#### Demonstratie